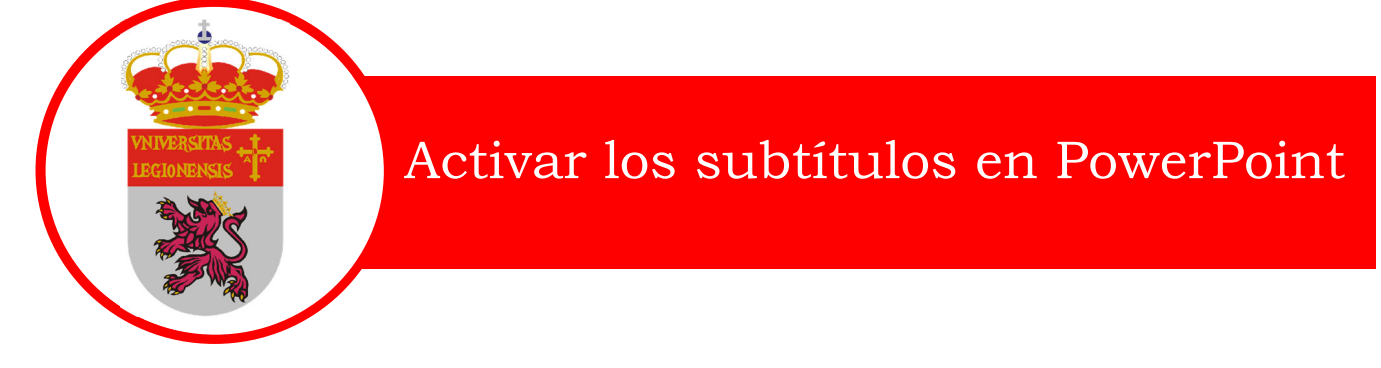

PowerPoint para Microsoft 365 puede transcribir sus palabras mientras realiza la presentación y mostrarlas en pantalla en el mismo idioma en el usted habla como subtítulos traducidos a otro idioma. Estas soluciones pueden ayudar, respectivamente, a incorporar en la audiencia a personas sordas o con problemas de audición, o bien más familiarizadas con otro idioma.

También puede seleccionar la posición, el tamaño, el color y otras opciones de aspecto para los títulos y subtítulos a fin de adaptarlos a diferentes contextos y necesidades de la audiencia.

Para obtener mejores resultados, se recomienda usar auriculares con micrófono conectados al dispositivo donde se ejecuta PowerPoint. Además, esta función requiere una conexión fiable a internet durante toda la presentación.

(**RequiereWindows 10** y PowerPoint para Microsoft 365 versión 16 o superior. Esta característica no es compatible si usa una versión anterior de Windows).

## Configurar leyendas y subtítulos

Puede elegir en qué idioma desea hablar durante la presentación y en qué idioma se mostrará el texto de la leyenda/subtítulo (p. ej., si desea que sea traducido). Puede seleccionar el micrófono específico que desea utilizar (si hay más de un micrófono conectado a su dispositivo), la posición donde se mostrarán los subtítulos en pantalla (abajo o arriba, superpuesta a la diapositiva o separada de esta), entre otras opciones de visualización.

En la ficha de la cinta de opciones **Presentación con diapositivas**, seleccione **Configuración de subtítulos**. Alternativamente, puede ajustar la configuración sin salir de la presentación mediante el menú contextual o los menús **Presentación con diapositivas** o **Vista Moderador> Configuración de subtítulos > Más opciones de configuración**.

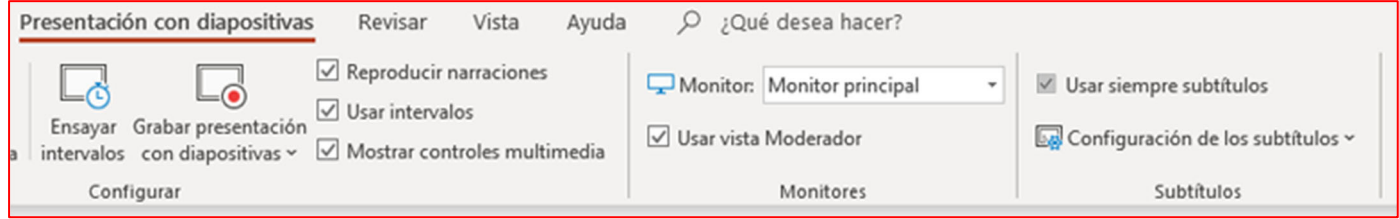

Utilice **idioma hablado** para ver qué idiomas de voz PowerPoint puede reconocer y seleccionar la opción que desee. Este es el idioma en el que usted habla durante la presentación. (De forma predeterminada, se configura el idioma correspondiente a su idioma de edición de Office).

Utilice **idioma de subtítulos** para ver los idiomas que PowerPoint puede mostrar en pantalla como leyenda o subtítulos y seleccione la opción de su elección. Este es el idioma del texto que se mostrará a su audiencia. De forma predeterminada, este será el mismo idioma que el idioma hablado, si bien puede ser una lengua diferente, en cuyo caso se realizará la traducción.

En el menú **Ajustes de subtítulos**, defina la posición de la leyenda o los subtítulos. Pueden mostrarse en el margen superior o inferior de la diapositiva (superpuestos) o por encima o por debajo de la diapositiva (acoplados). La configuración predeterminada es **Por debajo de la diapositiva**.

Para disponer de más opciones de apariencia, haga clic en **Configuración de subtítulos** > **Más opciones de configuración (Windows)**.

Puede cambiar el color, el tamaño, la transparencia y el estilo de fuente de los subtítulos. Puede cambiar el fondo para mejorar el contraste y facilitar la lectura del texto.

## Activar o desactivar la función durante la presentación

Si se encuentra en el medio de una presentación y desea activar o desactivar esta función, haga clic en el botón **Alternar subtítulos** desde la Vista Presentación con diapositivas o la Vista Moderador en la barra de herramientas situada debajo de la diapositiva principal:

## En la **Vista Presentación con diapositivas**:

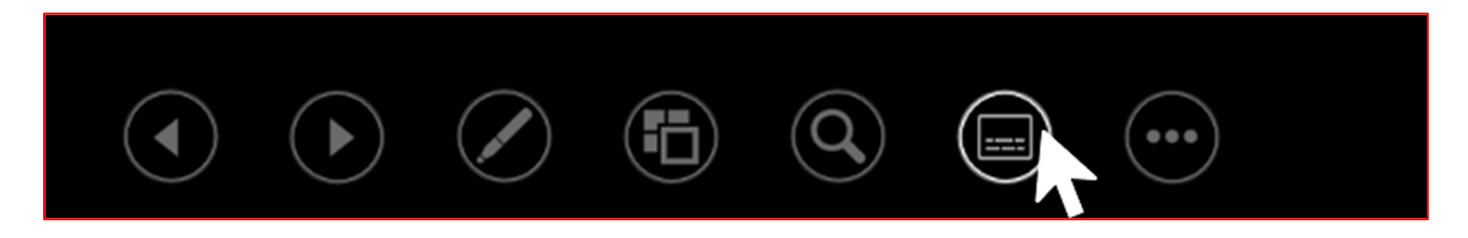

En la Vista Moderador:

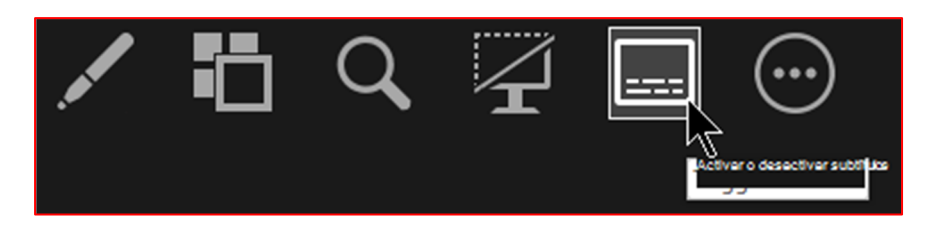

También puede cambiar los subtítulos en el menú contextual o con la tecla de método abreviado **J**.

Para que los subtítulos se inicien siempre al comenzar una Presentación con diapositivas, desde la cinta de opciones puede desplazarse hasta **Presentación con diapositivas** > **Usar siempre subtítulos** para activar esta característica en todas las presentaciones. (De forma predeterminada está desactivada). De esta forma, se mostrará en pantalla la transcripción en directo de sus palabras en la Presentación con diapositivas y en la Vista Moderador.

## Sugerencias

Si ve problemas en los subtítulos o subtítulos, intente hablar más pausadamente.

Intente evitar o eliminar el ruido de fondo que pueda interferir con la voz.

Subtítulos & subtítulos dependen de un servicio de voz basado en la nube, por lo que es importante disponer de una conexión a Internet rápida y estable.